# **Знакомство с языком HTML**

**Урок 2**

## **HTML**

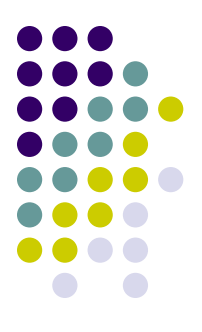

#### Что такое HTML?

#### **Основные сведения о языке**

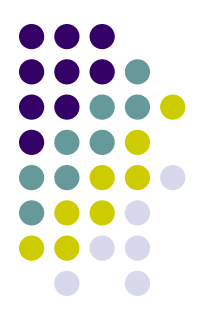

- С помощью какого приложения можно создавать HTML-код?
- Какое расширение имеют файлы, созданные на языке HTML?
- Какое имя обычно имеет основной файл?

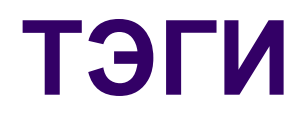

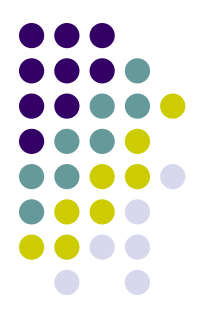

#### Что называется тэгом?

#### Опишите структуру HTML-документа.

# **Структура HTML-документа.**

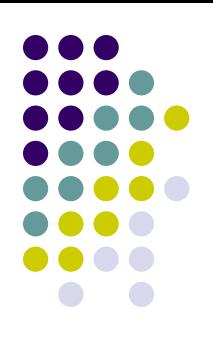

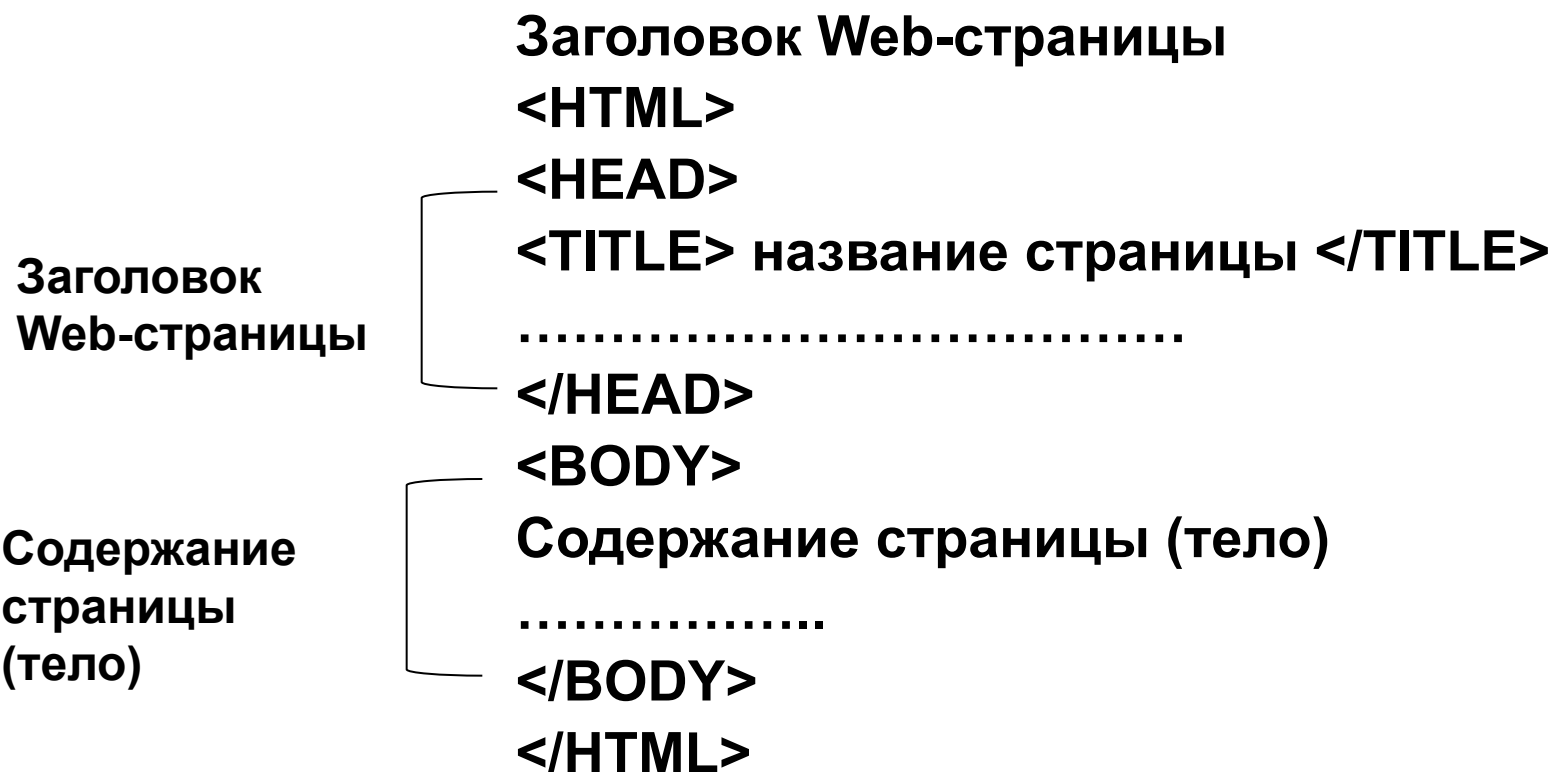

### **Цель урока: создать вторую страницу учебного сайта**

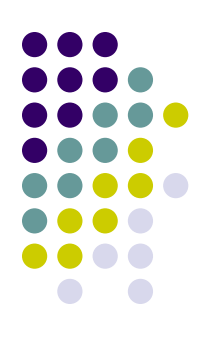

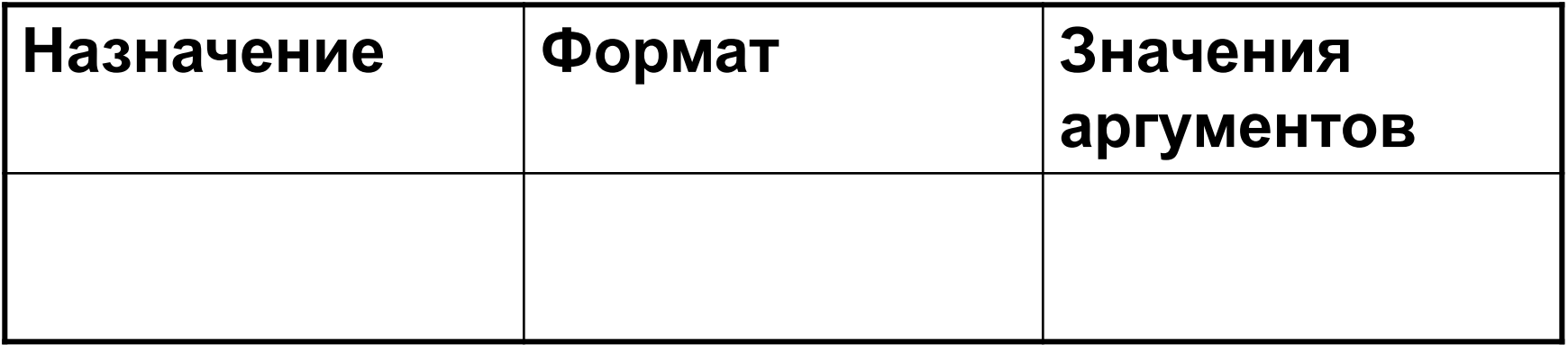

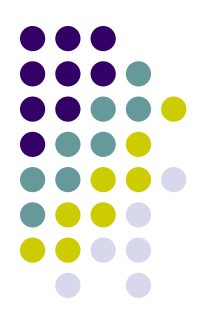

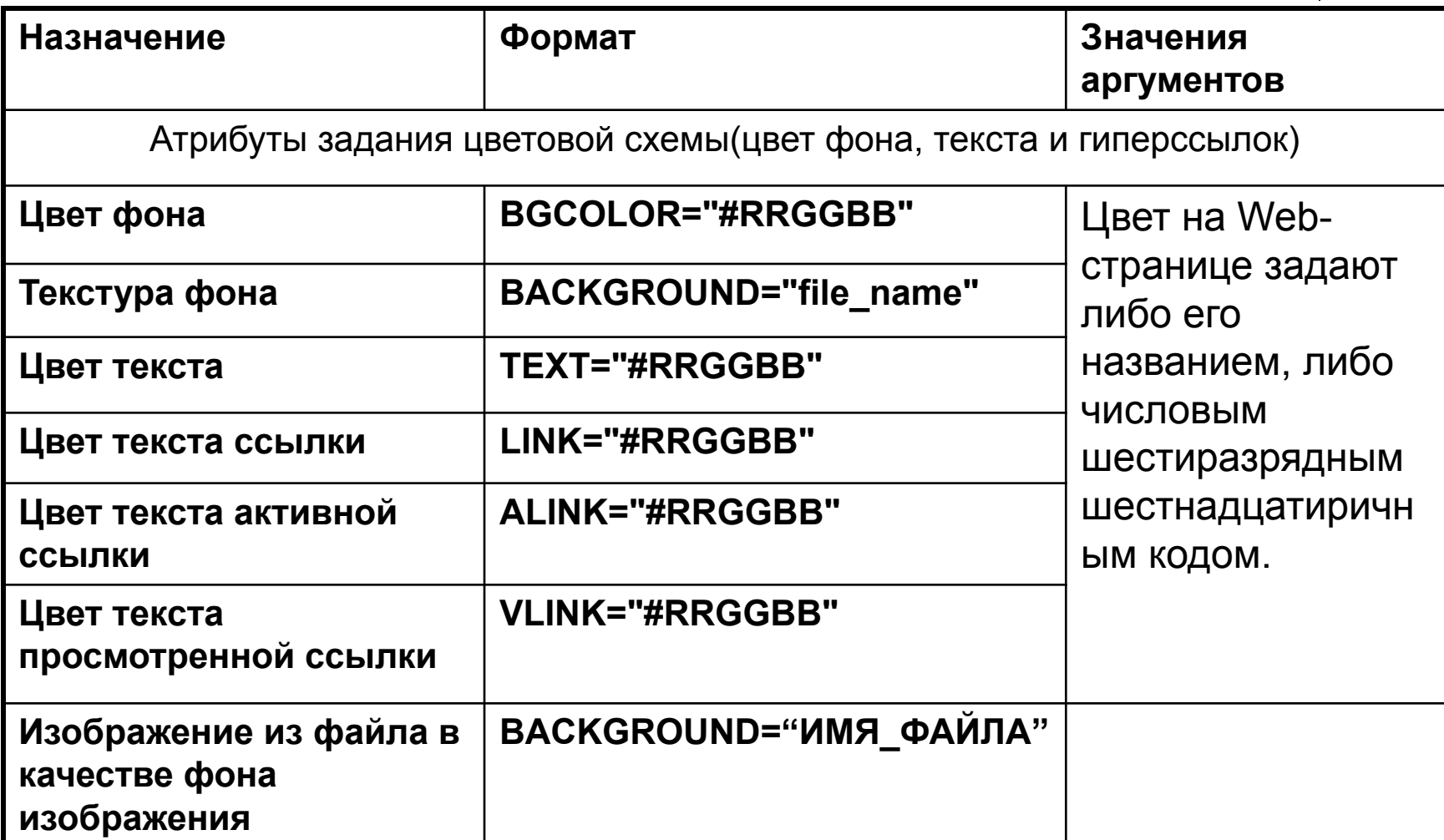

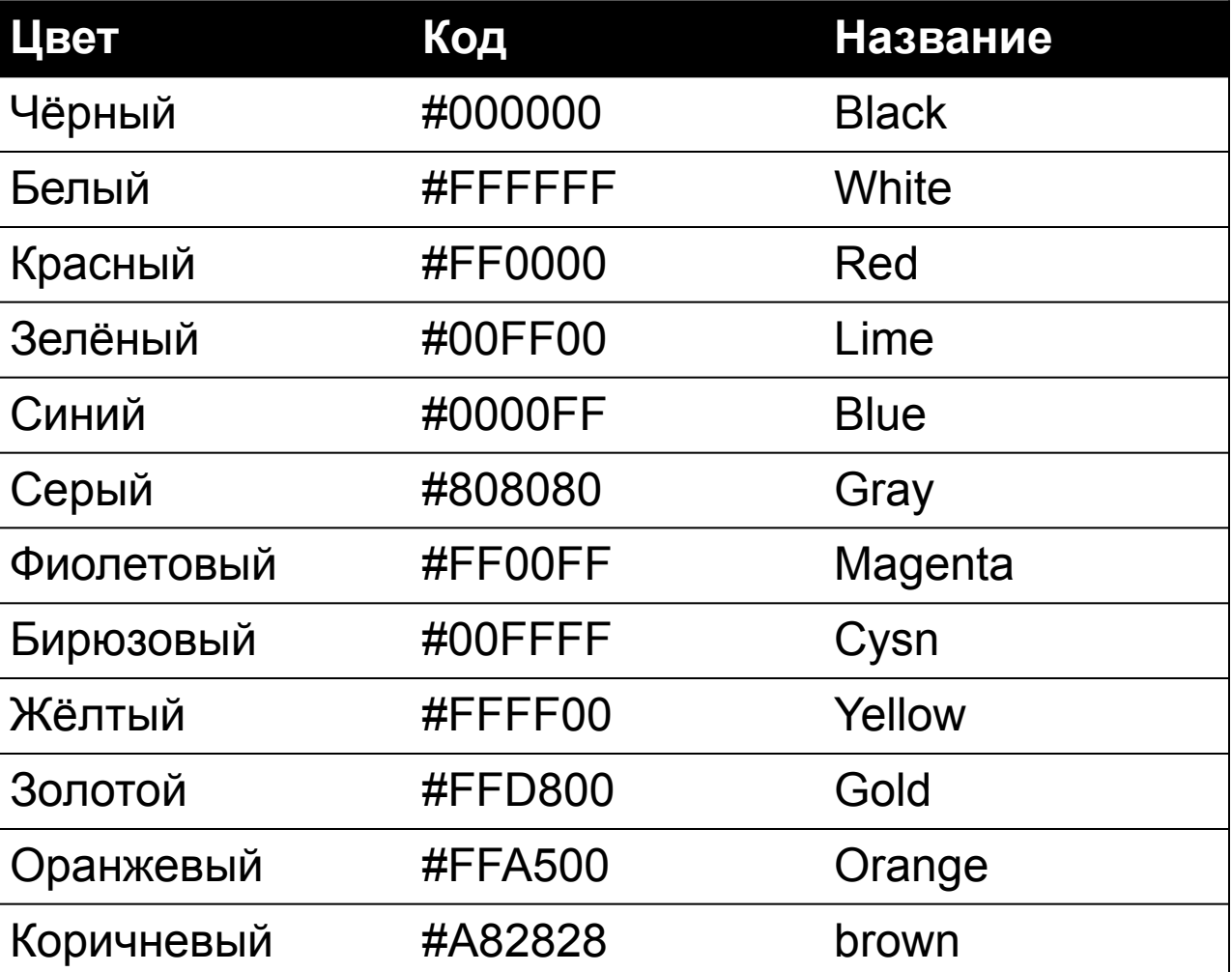

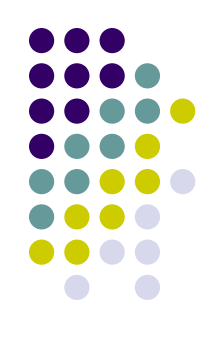

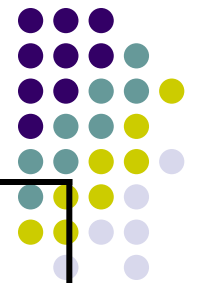

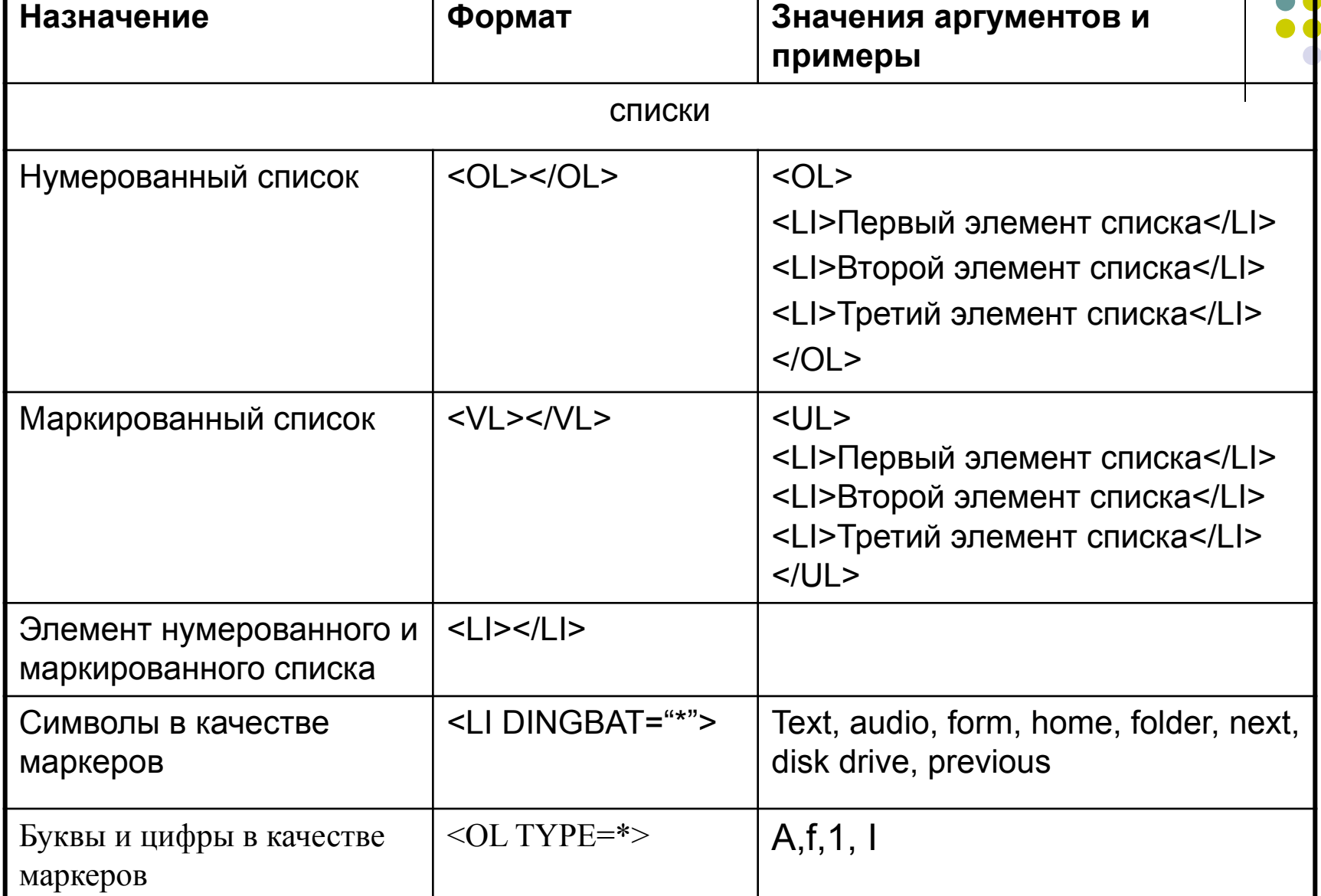

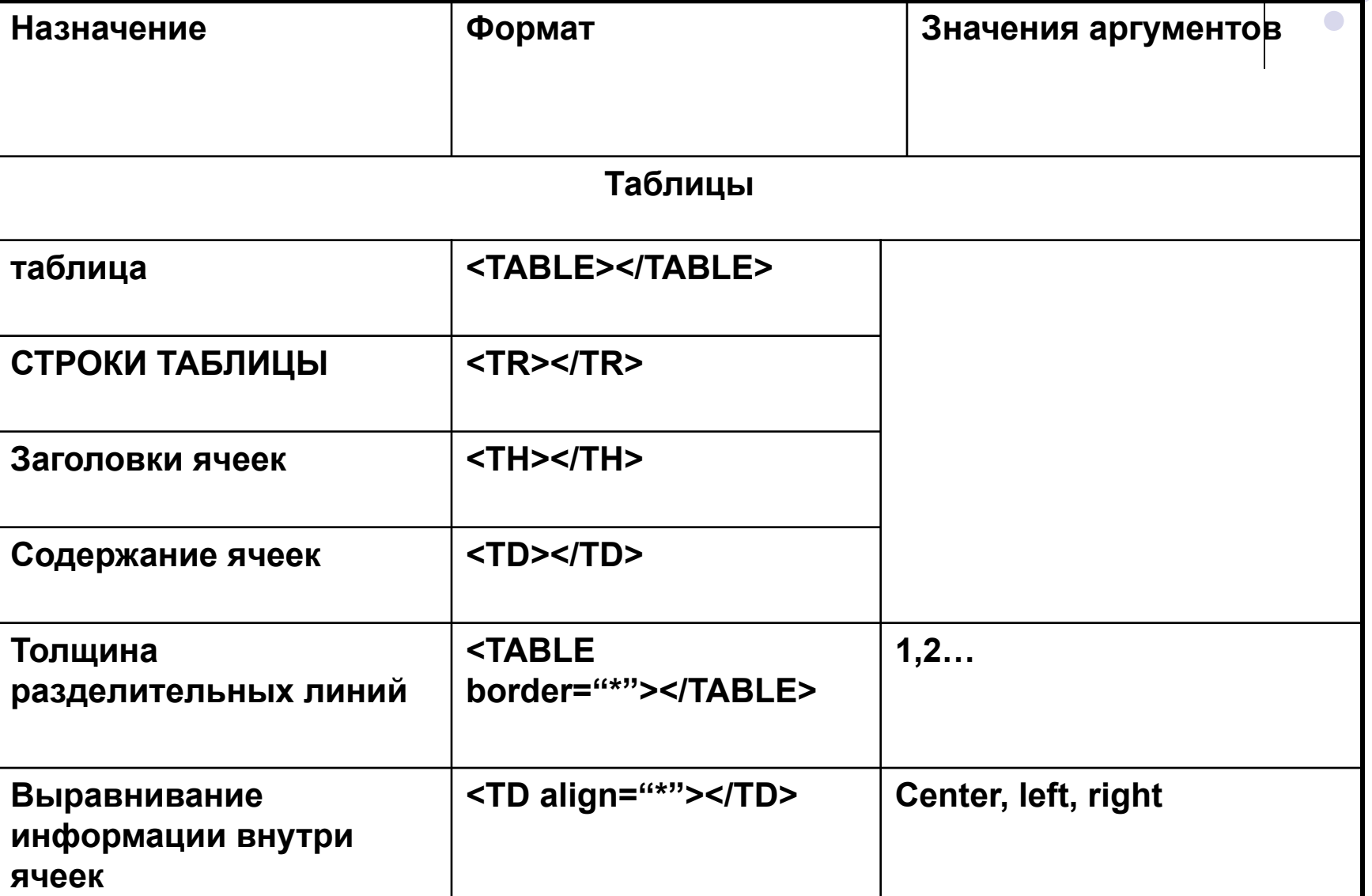

#### **Пример создания таблицы**

**<TABLE border="1">**

**<TR> <TH>Башня</TH <TH>Год сооружения</TH> <TH>Архитектор</TH> <TH>Высота</TH> </TR>**

#### **<TR>**

**<TD>Спасская</TD> <TD align="center">1491</TD> <TD align="center">П.Соларио</TD> <TD align="center">71</TD> </TR>**

#### **……**

**<TR> <TD>Беклемишевская</TD> <TD align="center">1487</TD> <TD align="center">М.Руффо</TD> <TD align="center">46</TD> </TR> </TABLE>**

Оформление заголовков таблицы (первая строка)

Оформление второй строки

Оформление последней строки

Контейнер для таблицы

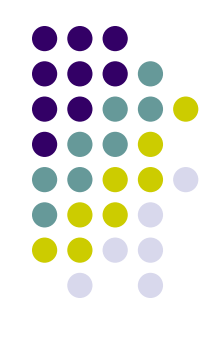

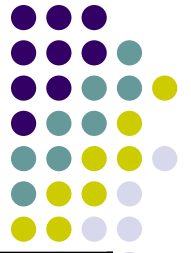

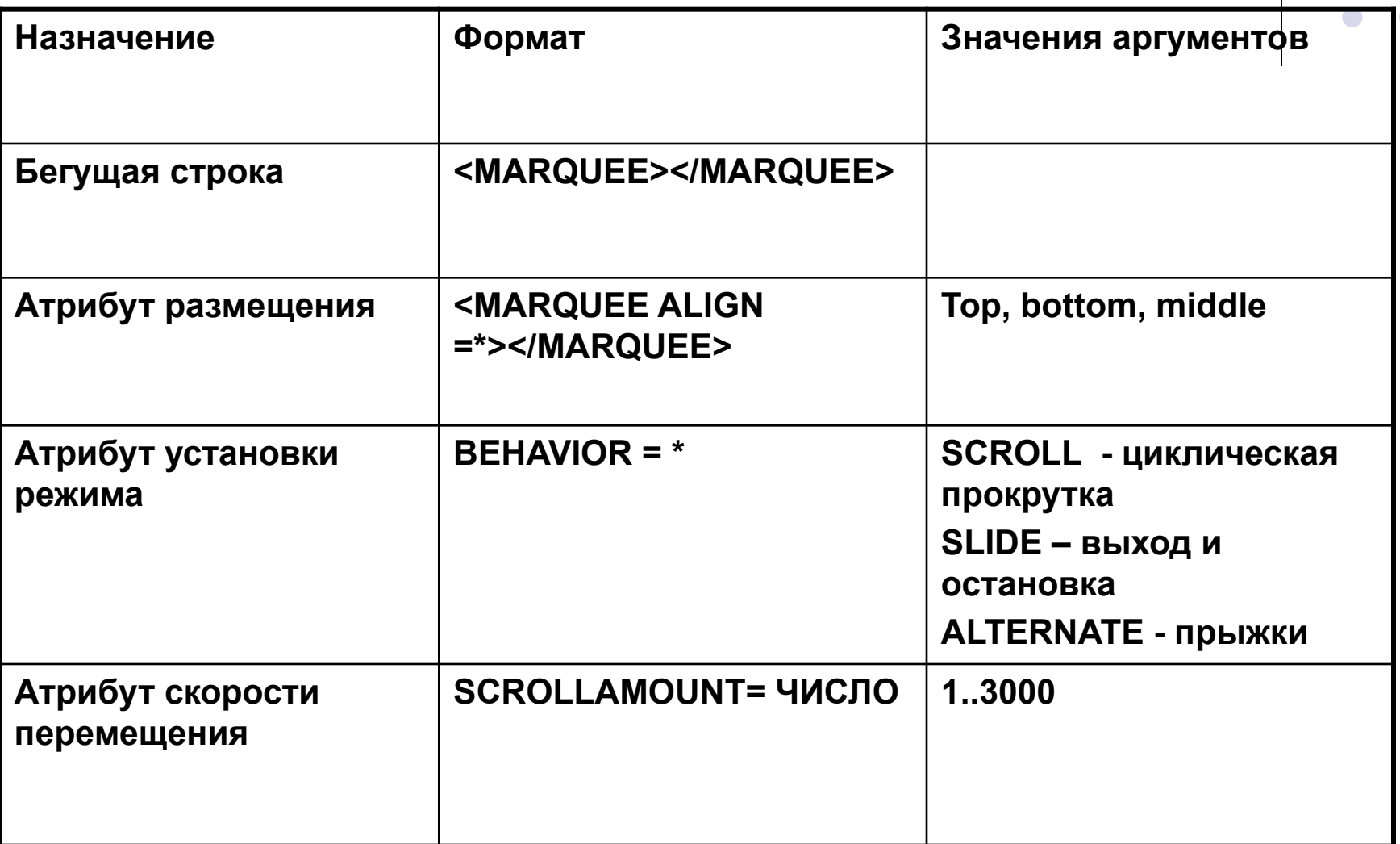

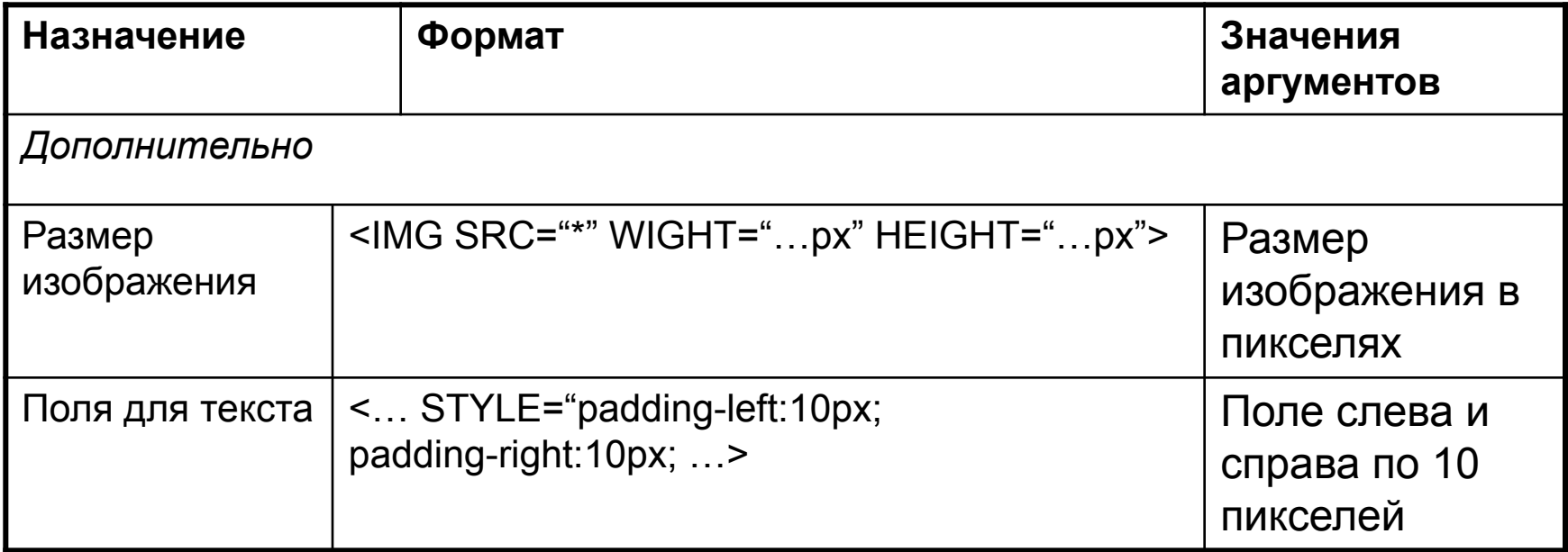

## **Последовательность работы.**

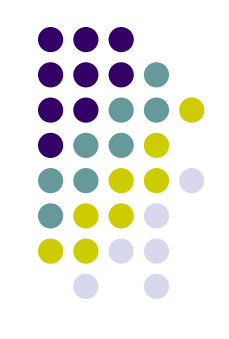

- 1. Создайте папку с именем Web и скопируйте в неё графические файлы, которые вам потребуются и файл index.htm, созданный на уроке 1.
- 2. Откройте редактор Блокнот и введите HTML код второй Web- страницы.
- 3. Сохраните файл в папке Web под именем 2.htm.
- 4. Загрузите этот файл в окно браузера для просмотра.